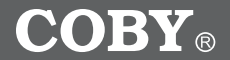

# **MP-C846**

### **USB-Stick MP3 Player with LCD Display and FM Radio**

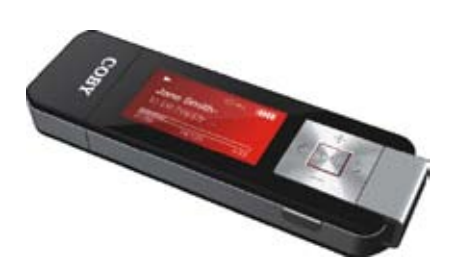

# **INSTRUCTION MANUAL**

**Please read this manual carefully before operation.**

Download from Www.Somanuals.com. All Manuals Search And Download.

## **PRECAUTIONS**

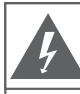

### **CAUTION**

WARNING: SHOCK HAZARD, DO NOT OPEN. RISQUE DE CHOC ELECTRIQUE. AVIS: NF PAS OUVRIR

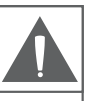

CAUTION: TO REDUCE THE RISK OF FIRE AND ELECTRIC SHOCK. DO NOT REMOVE THE COVER (OR BACK) OF THE UNIT. REFER SERVICING ONLY TO QUALIFIED SERVICE PERSONNEL.

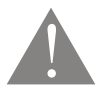

The lightning flash with arrowhead symbol within an equilateral triangle is intended to alert the user to the presence of uninsulated "dangerous voltage" within the product's enclosure that may be of sufficient magnitude to constitute a risk of electric shock.

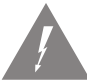

The exclamation point within an equilateral triangle is intended to alert the user to the presence of important operation and servicing instructions in the literature accompanying the appliance.

*For Customer Use:* Enter below the serial number that is located on the unit. Retain this information for future reference.

**Model No.** MP-C846

**Serial No.**

#### **WARNING:**

To prevent fire or shock hazard, do not expose this device to rain or moisture. Dangerous high voltage is present inside the enclosure. Do not open the cabinet.

#### **CAUTION:**

To prevent electric shock, match wide blade of plug to wide slot of outlet and fully insert.

#### **WARNING:**

Handling the cords on this product will expose you to lead, a chemical known to the State of California to cause cancer, and birth defects or other reproductive harm. *Wash hands after handling.*

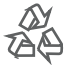

For recycling or disposal information about this product, please contact your local authorities or the Electronics Industries Alliance: www.eiae.org.

### *Page Coby Electronics Corporation www.cobyusa.com Page*  Download from Www.Somanuals.com. All Manuals Search And Download.

### **PRECAUTIONS**

#### **PROTECT YOUR HEARING:**

Hearing experts advise against the constant use of personal stereos played at high volume. Constant exposure to high volumes can lead to hearing loss. If you should experience ringing in the ears or hearing loss, discontinue use and seek medical advice.

#### **NOTICE:**

This product is protected by certain intellectual property rights of Microsoft. Use or distribution of such technology outside of this product is prohibited without a license from Microsoft.

#### **NOTICE:**

Please refer to the packaging for this product for the technologies supported by this product. Windows Media® is a registered trademark of Microsoft Corporation.

USB® is a registered trademark of USB Implementers Forum, Inc.

All trademarks, registered trademarks and logos are of their respective holders.

## **IMPORTANT SAFETY INSTRUCTIONS**

- **Read Instructions:** All the safety and operating instructions should be read before the product is operated. **1.**
- **Retain Instructions:** The safety and operating instructions should be retained for future reference. **2.**
- **Heed Warnings:** All warnings on the product and in the operating instructions should be adhered to. **3.**
- **Follow Instructions:** All operating and usage instructions should be followed. **4.**
- **Cleaning:** Unplug this product from the wall outlet before cleaning. Do not use liquid cleaners or aerosol cleaners. Use a damp cloth for cleaning. **5.**
- **Attachments:** Use only attachments recommended by the manufacturer. Use of other attachments may be hazardous. **6.**
- **Water and Moisture:** Do not use this product near water (e.g., near a bath tub, washbowl, kitchen sink, laundry tub, in wet basements, or near a swimming pool and the like). **7.**
- **Accessories:** Do not place this product on an unstable cart, stand, tripod, bracket, or table. Use only with carts, stands, tripods, brackets, or tables recommended by the manufacturer or sold with the product. Any mounting of the product should follow the manufacturer's instructions and should use a mounting accessory recommended by the manufacturer. **8.**

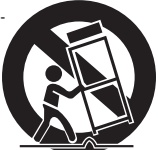

- A product and cart combination should be moved with care. Quick stops, excessive force, and uneven surfaces may cause the product and cart combination to overturn. 9.
- **Ventilation:** Slots and openings in the cabinet are provided for ventilation to ensure reliable operation of the product and to protect it from overheating. These openings should never be blocked by placing the product on a bed, sofa, rug, or other similar surface. This product should not be placed in a built-in installation such as a bookcase or rack unless proper ventilation is provided or the manufacturer instructions have been adhered to. **10.**
- **Power Sources:** This product should be operated only from the type of power source indicated on the rating label. If you are not sure of the type of power supply to your home, consult your product dealer or local power company. For products intended to operate from battery power or other sources, refer to the operating instructions. **11.**
- **Grounding or Polarization:** This product may be equipped with a polarized alternating-current line plug that has one blade wider than the other. This plug will only fit into the power outlet in one direction. This is a safety feature. If you are unable to insert the plug fully into the outlet, try reversing the direction of the plug. If the plug should still fail to fit, contact an electrician to replace the obsolete outlet. Do not defeat the safety purpose of the polarized plug. **12.**

#### *Page Coby Electronics Corporation www.cobyusa.com Page*  Download from Www.Somanuals.com. All Manuals Search And Download.

## **IMPORTANT SAFETY INSTRUCTIONS**

- **Power-Cord Protection:** Power supply cords should be routed so that they are not likely to be walked on or pinched by items placed upon or against them, paying particular attention to cords at plugs, convenience receptacles, and at the point which they exit from the product. **13.**
- **Protective Attachment Plug:** The product may be equipped with an attachment plug with overload protection. This is a safety feature. See the operating instructions for replacement or directions to reset the protective device. If replacement of the plug is required, be sure the service technician has used a replacement plug that has the same overload protection as the original plug as specified by the manufacturer. **14.**
- **Outdoor Antenna Grounding:** If an outside antenna is connected to the product, be sure the antenna system is grounded so as to provide some protection against voltage surges and built-up static charges. Article 810 of the National Electrical Code, ANS/NFPA 70 provides information with regard to proper grounding of the mast and supporting structure, grounding of the lead-in wire to an antenna-discharge unit, size of grounding conductors, location of antenna-discharge unit, connection to grounding electrodes, and requirements for the grounding electrode (see figure). **15.**

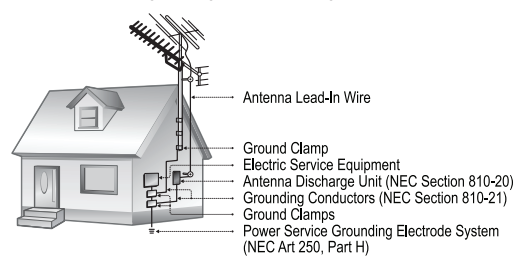

- **Lightning:** For added protection for this product, unplug it from the wall outlet and disconnect the antenna or cable system during a lightning storm or when it is left unattended and unused for long periods of time. This will prevent damage to the product due to lightning or power-line surges. **16.**
- **Power Lines:** An outside antenna system should not be located in the vicinity of overhead power lines or other electric light or power circuits, or where it can fall into such power lines or circuits. When installing an outside antenna system, extreme care should be taken to keep from touching such power lines or circuits, as contact with them might be fatal. **17.**
- **Overloading:** Do not overload wall outlets, extension cords, or integral convenience receptacles as this can result in a risk of fire or electric shock. **18.**

#### *Page Coby Electronics Corporation www.cobyusa.com Page*  Download from Www.Somanuals.com. All Manuals Search And Download.

## **IMPORTANT SAFETY INSTRUCTIONS**

- **Object and Liquid Entry:** Never push objects of any kind into this product through openings as they may touch dangerous voltage points or shout-out parts that could result in a fire or electric shock. Never spill liquid of any kind on the product. **19.**
- **Servicing:** Do not attempt to service this product yourself as opening or removing covers may expose you to dangerous voltage or other hazards. Refer all servicing to qualified service personnel. **20.**
- **Damage Requiring Service:** Unplug this product from the wall outlet and refer servicing to qualified service personnel under the following conditions: a) when the power-supply or plug is damaged; b) if liquid has been spilled or if objects have fallen into the product; c) if the product has been exposed to rain or water; d) if the product does not operate normally by following the operating instructions. Adjust only those controls that are covered by the operating instructions as improper adjustment of other controls may result in damage and will often require extensive work by a qualified technician to restore the product to its normal operation; e) if the product has been dropped or damaged in any way; f) when the product exhibits a distinct change in performance—this indicates a need for service. **21.**
- **Replacement Parts:** When replacement parts are required, be sure that your service technician has used replacement parts specified by the manufacturer or have the same characteristics as the original part. Unauthorized substitutions may result in fire, electric shock, or other hazards. **22.**
- Safety Check: Upon completion of any service or repairs to this product, ask the service technician to perform safety checks to ensure that the product is in proper operating condition. **23.**
- **Wall or Ceiling Mounting:** The product should be mounted to a wall or ceiling only as recommended by the manufacturer. **24.**
- **Heat:** The product should be situated away from heat sources such as radiators, heat registers, stoves, or other products (including amplifiers) that produce heat. **25.**

## **TABLE OF CONTENTS**

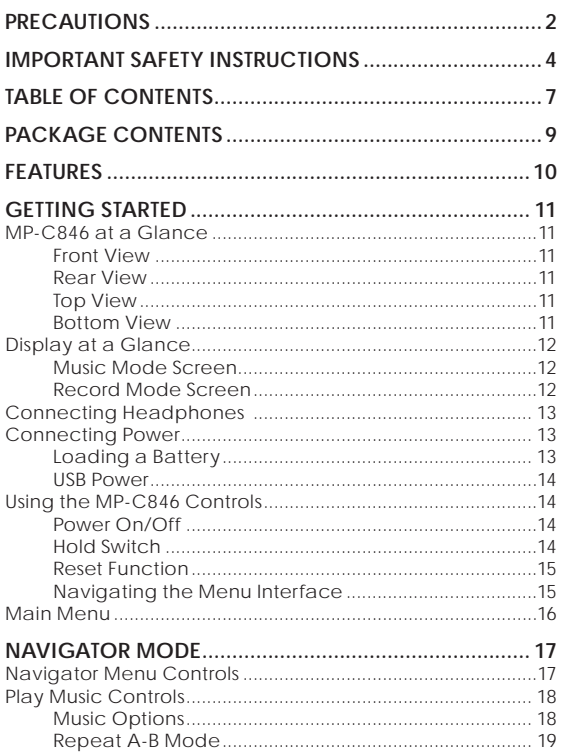

# **TABLE OF CONTENTS**

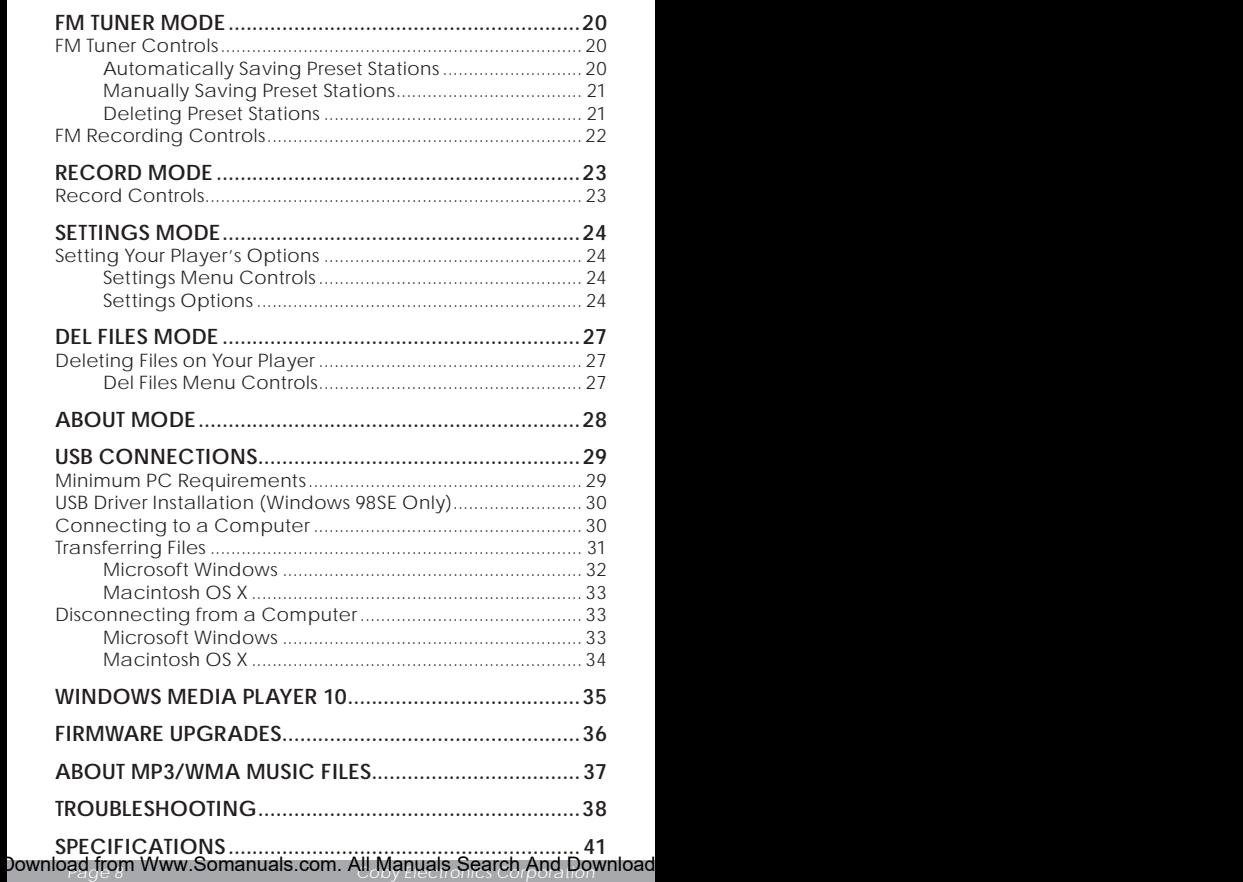

Please make sure that the items listed below are included in the package. Should an item be missing, please contact the local retailer from which you purchased this product.

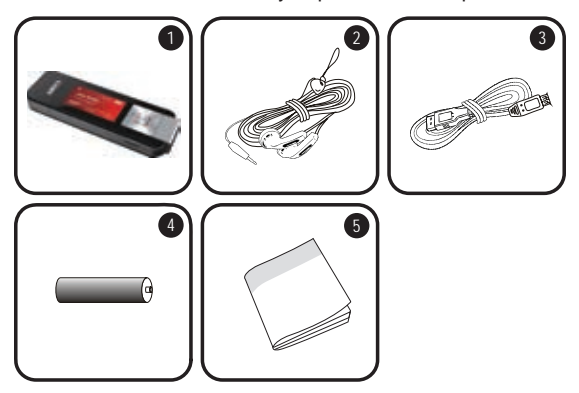

- MP-C846 1.
- Stereo Earphones 2.
- USB Extension Cable 3.
- 1 x "AAA" Battery 4.
- Instruction Booklet 5.

### **FEATURES**

- 256MB Integrated Flash Memory  $\ddotmark$
- High-Contrast LCD Display with Backlight ✦
- Plays MP3 and WMA Digital Music Files  $\ddot{\phantom{1}}$
- Plays Digital Music from most online stores and subscription services\*  $\ddotmark$
- ID3 and LRC support for song and synchronized lyric information display  $\ddotmark$
- Integrated FM Radio and Recorder  $\ddotmark$
- Integrated Microphone for Digital Voice Recording  $\ddotmark$
- Mobile Data Storage Function  $\ddotmark$
- USB 2.0 for Fast File Transfers ۰

\* Music Service must support Windows Media DRM (WMDRM). WMDRM10 requires Windows XP and Windows Media Player 10 or newer.

*Page 10 Coby Electronics Corporation www.cobyusa.com Page 11* Download from Www.Somanuals.com. All Manuals Search And Download.

### **GETTING STARTED**

#### **MP-C846 at a Glance**

#### **Front View**

- USB Cap 1.
- LCD Display 2.
- Power On/Off (hold) Navigation: Enter Play/Pause 3.
- Navigation: Up Volume + 4.
- Navigation: Enter Next/Fwd 5.
- Navigation: Escape Previous/Rev 6.
- Navigation: Down Volume – 7.
- Neckstrap Hook 8.

#### **Rear View**

- Battery Compartment Cover 9.
- Headphone Out Jack 10.
- **Top View**

 $\blacksquare$ 

 $\left| + \right|$ 

 $\overline{\phantom{a}}$ 

 $\overline{\mathcal{L}}$ 

 $\equiv$ 

- HOLD switch 11.
- 12. **MODE**  $\blacksquare$
- **Bottom View**
- Record/ Repeat A-B 13.

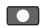

Integrated Microphone 14.

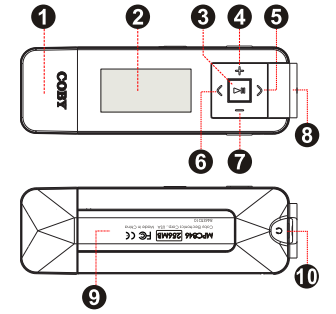

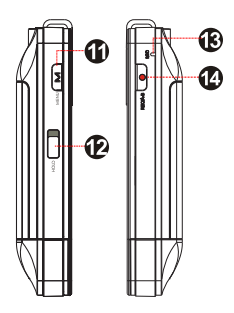

*Page 10 Coby Electronics Corporation www.cobyusa.com Page 11* Download from Www.Somanuals.com. All Manuals Search And Download.

#### **Display at a Glance**

#### **Music Mode Screen**

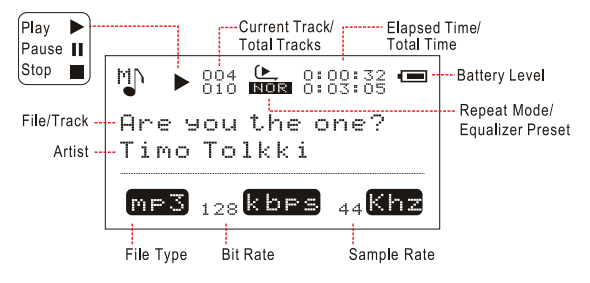

#### **Record Mode Screen**

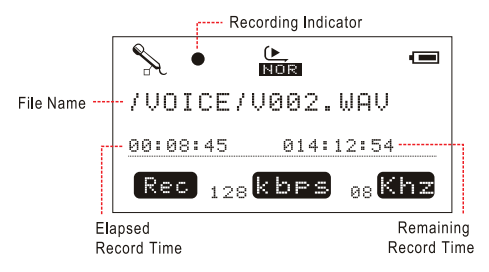

*Page 12 Coby Electronics Corporation www.cobyusa.com Page 13* Download from Www.Somanuals.com. All Manuals Search And Download.

### **GETTING STARTED**

#### **Connecting Headphones**

Connect headphones/earphones to the Headphone Out jack for private listening.

- Lower the volume level before connecting headphones, then gradually increase the volume for comfortable listening.  $\ast$
- Hearing experts advise against the constant use of personal stereos played at high volume. ۰
- Constant high-volume use can lead to hearing loss. If you experience ringing in your ears or hearing loss, discontinue use immediately and seek medical advice. ✦

#### **Connecting Power**

The MP-C846 operates on 1 x "AAA" battery for music playback.

#### **Loading a Battery**

- Remove the USB Cap. 1.
- Remove the Battery Compartment Cover.  $\mathcal{L}$
- Insert 1 x "AAA" battery, taking care to match the "+" and "–" polarities of the battery with the markings inside the battery compartment. 3.

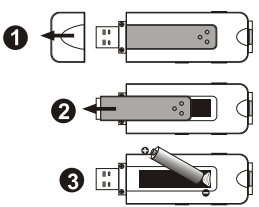

Replace the Battery Cover. 4.

*Page 12 Coby Electronics Corporation www.cobyusa.com Page 13* Download from Www.Somanuals.com. All Manuals Search And Download.

#### **USB Power**

When the MP-C846 is connected to a computer's powered USB port, it will draw power over the USB connection.

#### **Using the MP-C846 Controls**

#### **Power On/Off**

- To turn your player on, press and hold  $\blacksquare$ . The screen will display the COBY logo.  $\ddotmark$
- To turn your player off, press and hold  $\blacksquare$ . The screen will display "Continue Holding on To Power Off". Do not release the button until the screen displays "GOOD BYE". ۰

#### **Hold Switch**

The Hold feature locks (disables) your player's controls to prevent accidental key presses when it is in your pocket or bag.

To lock the player's controls, slide the HOLD switch to the left. A Lock icon will be displayed on the screen. ✦

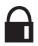

To unlock the player's controls, slide the HOLD switch to the right. ۰

#### **Reset Function**

Reset your player if it should freeze or otherwise behave abnormally.

- Disconnect your player if it is connected to a computer. 1.
- Remove the battery from the player. Wait 10 seconds, and then replace the battery. 2.
- Power on your player. Your player has now been reset. 3.

#### **Navigating the Menu Interface**

It is easy to use the MP-C846 controls to select menu options, items, and files on your player.

- To move the selection cursor (highlight), use the navigation keys  $\left[\begin{array}{c} 1 \\ 1 \end{array}\right]$  /  $\left[\begin{array}{c} 2 \\ 1 \end{array}\right]$ . To move the cursor quickly, press and hold the corresponding key.  $\ast$ 
	- To select the previous item (up), press  $\blacksquare$ . ✧
	- To select the next item (down), press  $\blacksquare$ . ✧
	- To confirm and enter the current selection,  $p$ ress  $\blacksquare$ . ✧
	- To escape (return) to the previous screen, press  $\blacksquare$ . ✧

#### **Main Menu**

The Main Menu gives you access to the different function modes of your player.

- To enter the Main Menu, press  $\blacksquare$ . To exit the Main Menu, press and hold  $\blacksquare$ .  $\ddotmark$
- To select a function mode in the Main Menu, press  $\bullet$  or  $\bullet$  to highlight the mode, and then press  $\bullet$ to confirm. ∔

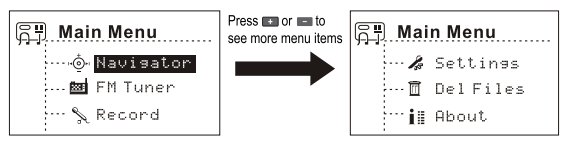

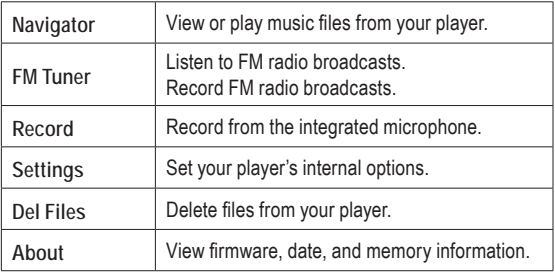

### **NAVIGATOR MODE**

#### *Enter NAVIGATOR mode from the Main Menu to find and play music on your player.*

NAVIGATOR mode will display all folders and compatible audio files on your player.

Select and confirm an audio file to start playback.

#### **Navigator Menu Controls**

Use the following controls in Navigator mode.

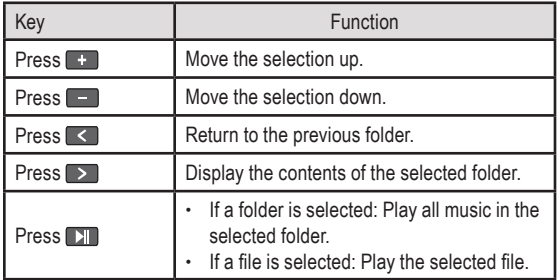

### **NAVIGATOR MODE**

#### **Play Music Controls**

Use the following controls during music playback.

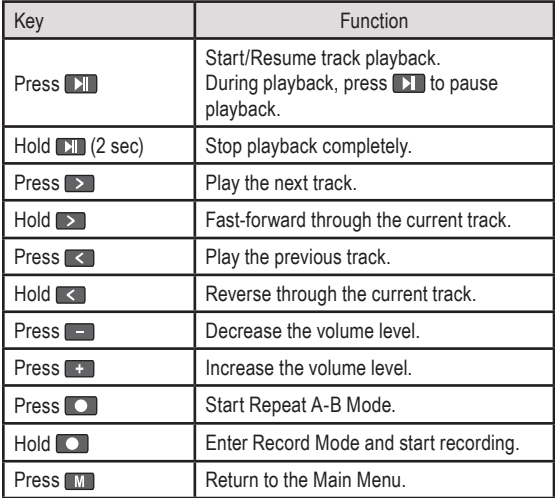

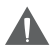

 *For more information about how to get music onto your player, please refer to the Quick Start Guide that was included with your player, or visit the Coby Electronics website at www.cobyusa.com.*

#### **Music Options**

Music playback options may be set in the SETTINGS menu. Please see the "Settings" section for more information.

*Page 18 Coby Electronics Corporation www.cobyusa.com Page 19* Download from Www.Somanuals.com. All Manuals Search And Download.

#### **Repeat A-B Mode**

Set a segment of a music track to repeat in a continuous loop. During playback:

- To set the starting point "A" of the loop, press  $\Box$ .  $\ddotmark$
- To set the end point "B" of the loop, press  $\Box$  again. The loop will now play from point "A" to point "B".  $\ddotmark$
- To resume normal playback, press  $\Box$  again. ۰

#### *Enter FM TUNER mode from the Main Menu to listen to or record FM radio broadcasts.*

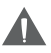

 *Earphones or headphones must be connected to the headphone jack for radio operation (the earphone cord is used as an FM antenna).*

#### **FM Tuner Controls**

Use the following controls in FM TUNER mode.

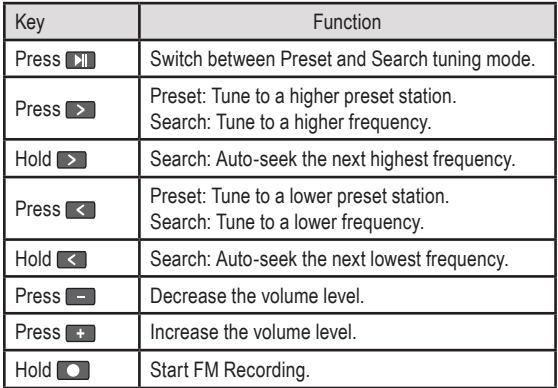

#### **Automatically Saving Preset Stations**

To automatically scan and save all available broadcast frequencies to Preset Station memory:

- Enter FM Tuner mode.  $\ddotmark$
- Press and hold  $\blacksquare$ . ∔

*Page 20 Coby Electronics Corporation www.cobyusa.com Page 21* Download from Www.Somanuals.com. All Manuals Search And Download.

### **FM TUNER MODE**

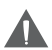

 *There are 30 available Preset Stations. Auto Scan will overwrite any previously stored Preset Stations.*

 *All saved preset stations will be indicated with CHXX, where XX corresponds to the numerical sequence.*

#### **Manually Saving Preset Stations**

Make sure the player is in SEARCH mode.

- Manually tune to the station you would like to save as a Preset Station (e.g., "92.7").  $\ddotmark$
- Press  $\Box$ . The screen will display "Store" and flash the Preset Number.  $\ast$
- Press  $\blacksquare$  or  $\blacksquare$  to select a Preset Station number (e.g., "CH03").  $\ddotmark$
- Press **DT** to confirm and save. (The station "92.7" has now been saved as Preset Station "CH03".)  $+$

**Deleting Preset Stations**

Make sure the player is in PRESET mode.

- Turn to the preset station that you want to delete from the preset stations (e.g., "CH03").  $\ddotmark$
- Press  $\Box$ . The screen will display "Delete" and flash the Preset Number. ✦
- Press **DT** to confirm and delete. (Preset Station "CH03" will be deleted.)  $\ast$

### **FM Recording Controls**

Make digital recordings of FM radio broadcasts.

While the player is in FM Tuner mode, press to start recording, or select RECORD from the FM Tuner menu. ✦

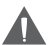

 *Recording will start immediately when RECORD is selected from the FM Tuner menu.*

Use the following controls during FM recording.

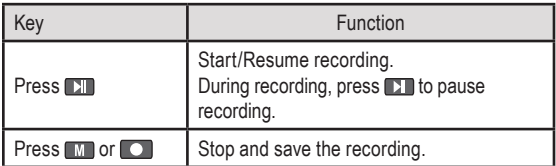

- Recordings are saved to the folder "FM/".  $\ddotmark$
- Recorded files are named "FXXX.WAV" where XXX corresponds to the numerical sequence in which the recording was made (numbering starts from 001). ∔

#### *Enter RECORD mode from the Main Menu to record from the integrated microphone (voice).*

To quickly access record mode during music playback, press and hold  $\Box$ .

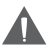

 *Recording will start immediately when RECORD is selected from the Main Menu.*

*The MP-C846 can also record from the FM Tuner. Refer to the FM Tuner section for details.*

#### **Record Controls**

Use the following controls in RECORD mode.

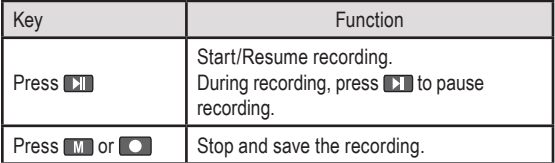

- Recordings are saved to the folder "VOICE".  $\ddotmark$
- Recorded voice files are named "VXXX.WAV" where XXX corresponds to the numerical sequence in which the recording was made (numbering starts from 001). ✦

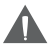

 *Enter NAVIGATOR mode to find and play your recordings.*

#### **Setting Your Player's Options**

To set your player's options, select and confirm SETTINGS from the Main menu. The following options are available in the Settings menu: Play Mode, Eq, Contrast, Backlight, Lightcolor, Power, Rec Set, Lyric, or Language.

#### **Settings Menu Controls**

Use the following controls in the Settings mode menu.

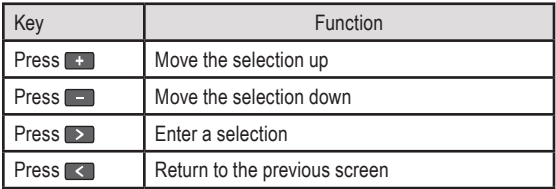

#### **Settings Options**

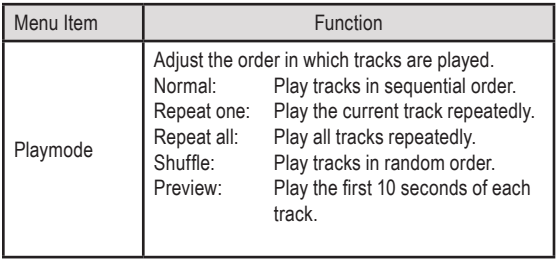

### **SETTINGS MODE**

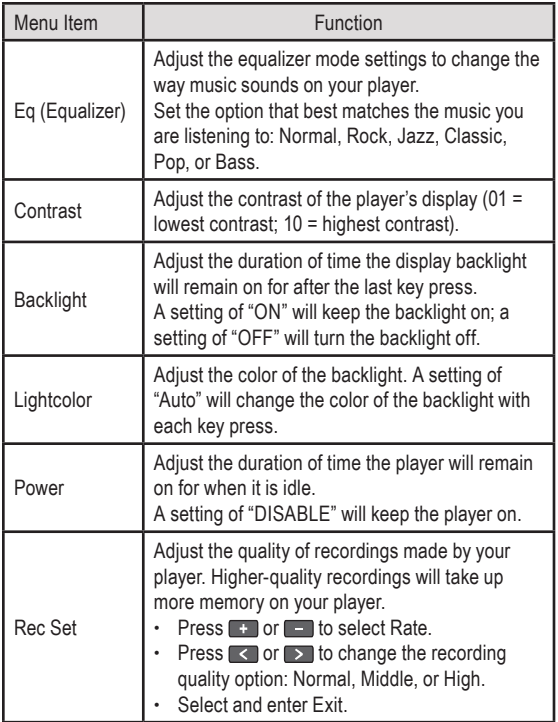

### **SETTINGS MODE**

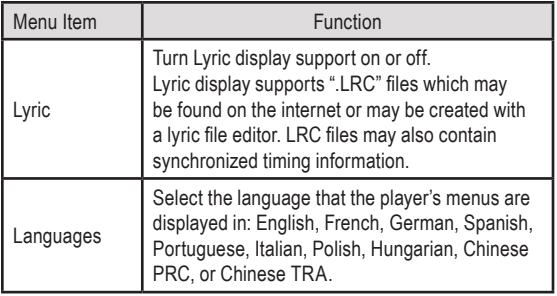

### **DEL FILES MODE**

#### **Deleting Files on Your Player**

To delete files from your player, select and confirm DEL FILES from the Main menu.

#### **Del Files Menu Controls**

Use the following controls in Del Files mode.

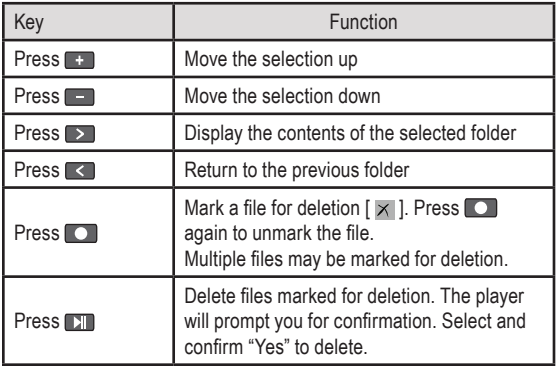

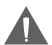

 *You may also connect your player to a computer to manage the files on your player. Please refer to the documentation that came with your computer for more information about file management.*

### **ABOUT MODE**

Enter ABOUT mode to view information about your player (Firmware version, Free Memory, and Total Memory).

### **USB CONNECTIONS**

#### **Minimum PC Requirements**

You can connect the MP-C846 to a computer with a USB port to transfer files to your player or to manage the files on your player. The minimum requirements listed below will allow you to perform basic file management functions; advanced features will require a faster PC and Windows configuration.

- MS Windows 98SE (Service Pack 1) or ME [USB-MSC]; MS Windows 2000 (Service Pack 3 or above) with Windows Media Player 9 [USB-MSC]; MS Windows XP (Service Pack 1 or above) with Windows Media Player 10 or newer [USB-MSC] ۰
- Pentium 166 MMX processor (or equivalent) ۰
- 96MB RAM  $\ddotmark$
- 50MB of available hard drive space  $\overline{\phantom{a}}$
- Internet connection  $\ddotmark$
- Video Display card  $\ddotmark$
- Sound card  $\ddotmark$
- USB 1.0 or USB 2.0 Full-Speed port  $\ddotmark$

New versions of Windows Media Player may be downloaded from the Microsoft website at www.microsoft.com.

#### **USB Driver Installation (Windows 98SE Only)**

It is not necessary to install the USB driver if your computer is running Microsoft Windows ME/2000/XP or newer, or Macintosh OS X. Computers running these operating systems will recognize your player automatically when connected.

If your computer is running Windows 98 SE:

- Insert the Installation CD into your computer's CD or DVD drive. Make sure to place the mini-CD in the center, recessed well of the drive tray. 1.
- Navigate to MY COMPUTER and double-click on the CD/DVD drive icon (usually "D:"). 2.
- Double-click on the SETUP icon (SETUP.EXE) to start the USB driver installation program. 3.
- Follow the on-screen instructions to complete the installation and then restart your computer. 4.

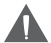

 *Mini-CDs should only be used in normal tray-loading CD/ DVD drives. Mini-CDs may be used in slot-loading drives with the proper adapter; please contact your computer or drive manufacturer for more information.*

#### **Connecting to a Computer**

- Make sure the player is turned off. 1.
- Remove the USB Cap and plug the MP-C846 directly into your computer's USB port. You may choose to use a USB extension cable to connect to a computer. 2.

*Page 30 Coby Electronics Corporation www.cobyusa.com Page 31* Download from Www.Somanuals.com. All Manuals Search And Download.

## **USB CONNECTIONS**

Your computer will automatically recognize the player. An icon representing your player will appear as a "Removable Disk" when you open "My Computer". ✧

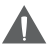

 *It may take your computer several minutes to recognize and set up the device the first time it is connected depending on your hardware configuration.*

### **Transferring Files**

The USB 2.0 Full-Speed connection makes it easy to transfer music files (or any other data files) quickly between the player and your computer. Simply use the player as you would a floppy disk using basic operating system commands.

If you need further assistance with transferring files, please refer to your operating system's instruction manual or on-screen help. If you are using media management software such as iTunes, Winamp, or Windows Media Player, please refer to their documentation for support.

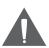

 *Do not disconnect or otherwise interrupt the player during transmission - this could damage or corrupt the player's firmware or your files. If the player is accidentally disconnected and is not working properly, reset your player (see the Getting Started section for details).*

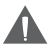

 *For more information and support regarding music transfer and synchronization with Windows Media Player (WMP), please see the help section included with WMP (click Help > Synchronizing Content to Devices).*

#### **Microsoft Windows**

- Double-click the "My Computer" icon on your desktop and then double-click the MP-C846 icon (MTP Multimedia Player). 1.
- Your player contains two folders: Data and Media. 2.

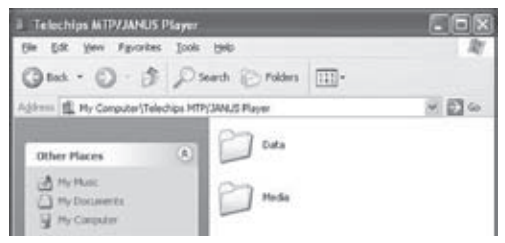

- Drag your media files to the Media folder (e.g., MP3, WMA files). ଧ
- Drag all other types of files to the Data folder for storage (e.g., TXT, DOC, XLS, etc). Data files are only visible from a computer; these files will not be available from within the player itself. ✧

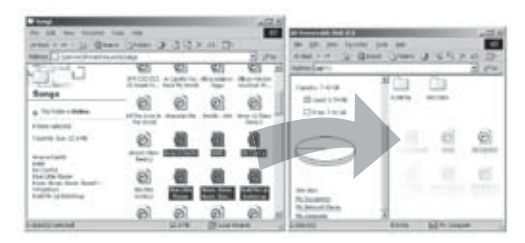

*Page 32 Coby Electronics Corporation www.cobyusa.com Page 33* Download from Www.Somanuals.com. All Manuals Search And Download.

#### **Macintosh OS X**

- Open a Finder window. Locate the files you would like to transfer from your computer. Select the files/folders with the mouse and press APPLE-C (copy) on the keyboard. 1.
- Click on the Removable Disk icon located on the left side of the finder window. The computer will display all files and folders currently stored in the player. 2.
- Press APPLE-V (paste) on the keyboard to transfer the files you selected in Step 1 to the player. 3.

### **Disconnecting from a Computer**

If your player is recognized as an MTP device, you may simply unplug the cable to disconnect from a computer. If it is recognized as a USB Mass Storage device (i.e., a "Removable Disk"), then follow the steps below to prevent data loss or corruption.

#### **Microsoft Windows**

Double-click the green arrow in the taskbar located on the lower-right side of the computer screen (Safely Remove Hardware). 1.

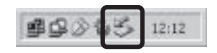

## **USB CONNECTIONS**

#### **Safely Remove Hardware: 2.**

Select "USB Mass Storage Device" from the list that appears and then click on "Stop".

**Stop a Hardware Device:** Select "USB Mass Storage Device" from the list

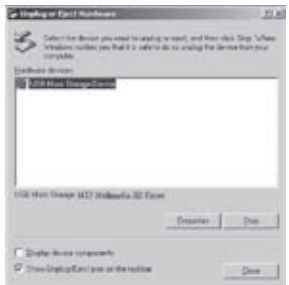

that appears and then click on "OK". Select "USB Mass Storage Device" from the list that appears and then click on "OK".

When the "Safe to Remove Hardware" window appears, click the OK button and disconnect the USB cable from the player and your computer. 3.

#### **Macintosh OS X**

On the left side of the Finder window, identify the appropriate Removable Disk icon. 1.

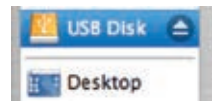

- Click on the "Eject" arrow on the right of the Removable Disk icon. 2.
- Disconnect the USB cable from the player and your computer. 3.

### **WINDOWS MEDIA PLAYER 10**

You can use Windows Media Player and a USB-MTP connection to manage your music media library with Microsoft Windows XP or newer.

Please refer to the Quick Start Guide included with your player for more information.

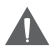

 *For more information and support regarding music transfer and synchronization with Windows Media Player (WMP), please see the help section included with WMP (click Help > Synchronizing Content to Devices).*

### **FIRMWARE UPGRADES**

From time to time, COBY may release firmware updates to improve the performance of the MP-C846 or to add additional features. Please check the COBY website periodically at www.cobyusa.com to see if new firmware has been released for your player. If you are experiencing abnormal behavior with your player, you may choose to restore (format) your player before updating its firmware.

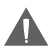

 *Do not interrupt the firmware upgrade process—doing so could damage your player and render it inoperable.*

- Download the latest firmware for your player from www. cobyusa.com. Save this file to the computer. 1.
- Double-click the downloaded file (you may need a file compression utility installed on your computer). In the window that appears, double-click the file "Setup.exe" to begin installing the firmware update utility. 2.
- Follow the on-screen instructions to complete installation of the firmware update utility. 3.
- Connect your player to the computer after the utility has been installed. 4.
- Run the firmware update utility from the Start menu (i.e., click "Start > Programs > SigmaTel > MTPMSCN Firmware Download > Download Firmware"). The utility will commence searching for your player that is connected to the computer. 5.
- Click "Start" to begin the firmware update. DO NOT INTERRUPT THE FIRMWARE UPDATE. 6.
- Disconnect your player from the computer when the update has completed and restart your player. 7.

#### *Page 36 Coby Electronics Corporation www.cobyusa.com Page 37* Download from Www.Somanuals.com. All Manuals Search And Download.

### **ABOUT MP3/WMA MUSIC FILES**

For more information about digital MP3 and WMA files, please visit our website at www.cobyusa.com.

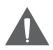

 *Most online music stores and subscription services use WMDRM10 files\*. Please refer to the documentation of either Microsoft or the store from which you purchased your music for more information and support.*

 *WMDRM9 may be used for music purchases, only. WM-DRM10 is necessary for subscription-based services.*

 *Content owners use Windows Media digital rights management technology (WMDRM) to protect their intellectual property, including copyrights. This device uses WMDRM software to access WMDRM-protected content. If the WMDRM software fails to protect the content, content owners may ask Microsoft to revoke the software's ability to use WMDRM to play or copy protected content. Revocation does not affect unprotected content. When you download licenses for protected content, you agree that Microsoft may include a revocation list with the licenses. Content owners may require you to upgrade WMDRM to access their content. If you decline an upgrade, you will not be able to access content that requires the upgrade.*

*\* A few examples of online music stores that support WMDRM are: AOL Music Now, Napster To Go, URGE, Virgin Digital, and Y! Music (Yahoo! Music).*

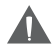

 *Music purchased and downloaded from the iTunes music store are AAC files encrypted with Apple Fairplay DRM. The MP-C846 does not support AAC file playback. Please use only MP3, WMA, or WAV music files with your player.*

### **TROUBLESHOOTING**

If you have a problem with this device, please read the troubleshooting guide below and check our website at www.cobyusa.com for Frequently Asked Questions (FAQs) and firmware updates. If these resources do not resolve the problem, please contact Technical Support.

#### **COBY Electronics Technical Support**

- Address: 56-65 Rust St. Maspeth, NY 11378
- Hours: 8:00 AM–11:00 PM EST, seven days a week
- Phone: 718-416-3197 or 800-681-2629
- Email: techsupport@cobyusa.com
- Web: www.cobyusa.com

#### *The player does not turn on.*

- Ensure that the battery retains a charge. Try replacing the battery with a new one.  $\ddotmark$
- Try resetting your player (remove and replace the battery). ✦
- Ensure that the Hold switch is disengaged.  $\ddot{\phantom{1}}$

#### *The buttons do not work.*

- Ensure that the battery retains a charge. Try replacing the battery with a new one. ۰
- Ensure that the Hold switch is disengaged.  $\ast$

#### *I cannot transfer files to the player.*

- Ensure that your computer is running a supported operating system. ۰
- If you are running Microsoft Windows 98 SE, ensure that the USB driver has been properly installed. ۰
- If using the supplied USB extension cable, ensure that it is securely attached to the player and the PC, or try using another USB cable.  $\ddotmark$
- If you have connected the player through a USB hub, try connecting the player directly to your computer.  $\ddotmark$
- Ensure that the player's memory capacity is not full.  $\ast$
- Ensure that the Hold switch is disengaged.  $\ddot{\phantom{1}}$

#### *There is no sound during playback.*

- Check the volume level. ۰
- Ensure that the headphones are attached securely to the player.  $\ddotmark$

### *The sound quality of the music is poor.*

- Try playing the file on your computer. If the sound quality is still poor, try downloading the file again or re-encoding the file yourself. ۰
- Ensure that the bit rate of the file is not too low. The higher the bit rate of the file, the better it will sound. The minimum recommended bitrate is 128kbps for MP3s and 96kbps for WMAs. ✦

### *Page 38 Coby Electronics Corporation www.cobyusa.com Page 39* Download from Www.Somanuals.com. All Manuals Search And Download.

- Try lowering the volume of the player.  $\ddotmark$
- Ensure that the headphones are attached securely to the player. ✦

#### *The player will not play my music file.*

- Ensure that the file is in a compatible format.  $\ddotmark$
- The file may be copy-protected and you no longer have authorization to play this file. If you feel this is in error, please contact the service from which you downloaded the file.  $\ast$

#### *The LCD characters are corrupted or something is wrong with the display.*

- Ensure that the correct menu language has been set.  $\ddotmark$
- Try resetting your player (remove and replace the battery).  $\ddotmark$

#### *The player has malfunctioned.*

- Try resetting your player (remove and replace the battery).  $\ddotmark$
- Try updating the player's firmware. Please refer to the Firmware Upgrades section of this manual for detailed instructions. ۰

### **SPECIFICATIONS**

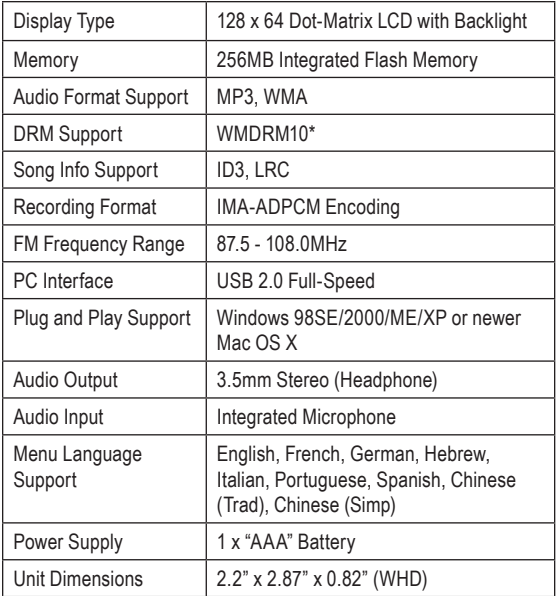

\* Music Service must support Windows Media DRM (WMDRM). WMDRM10 requires Windows XP and Windows Media Player 10 or newer.

*Specifications and manual are subject to change without prior notice.*

### **NOTES**

*Page 42 Coby Electronics Corporation www.cobyusa.com Page 43* Download from Www.Somanuals.com. All Manuals Search And Download.

## **NOTES**

*Page 42 Coby Electronics Corporation www.cobyusa.com Page 43* Download from Www.Somanuals.com. All Manuals Search And Download.

#### **COBY Electronics Corp.**

56-65 Rust Street Maspeth, NY 11378

www.cobyusa.com www.ecoby.com

Free Manuals Download Website [http://myh66.com](http://myh66.com/) [http://usermanuals.us](http://usermanuals.us/) [http://www.somanuals.com](http://www.somanuals.com/) [http://www.4manuals.cc](http://www.4manuals.cc/) [http://www.manual-lib.com](http://www.manual-lib.com/) [http://www.404manual.com](http://www.404manual.com/) [http://www.luxmanual.com](http://www.luxmanual.com/) [http://aubethermostatmanual.com](http://aubethermostatmanual.com/) Golf course search by state [http://golfingnear.com](http://www.golfingnear.com/)

Email search by domain

[http://emailbydomain.com](http://emailbydomain.com/) Auto manuals search

[http://auto.somanuals.com](http://auto.somanuals.com/) TV manuals search

[http://tv.somanuals.com](http://tv.somanuals.com/)